# **Biblisches Forum**

Zeitschrift für Theologie aus biblischer Perspektive h t t p : / [/www.](http://www.bibfor.de) b ib f o r. d e ISS N 1 4 3 7 – 9 3 4 1

Ausgabe 2/2002

Martin Schmidl

# **BibleWorks 5.0**

*Software für Exegese und Forschung*

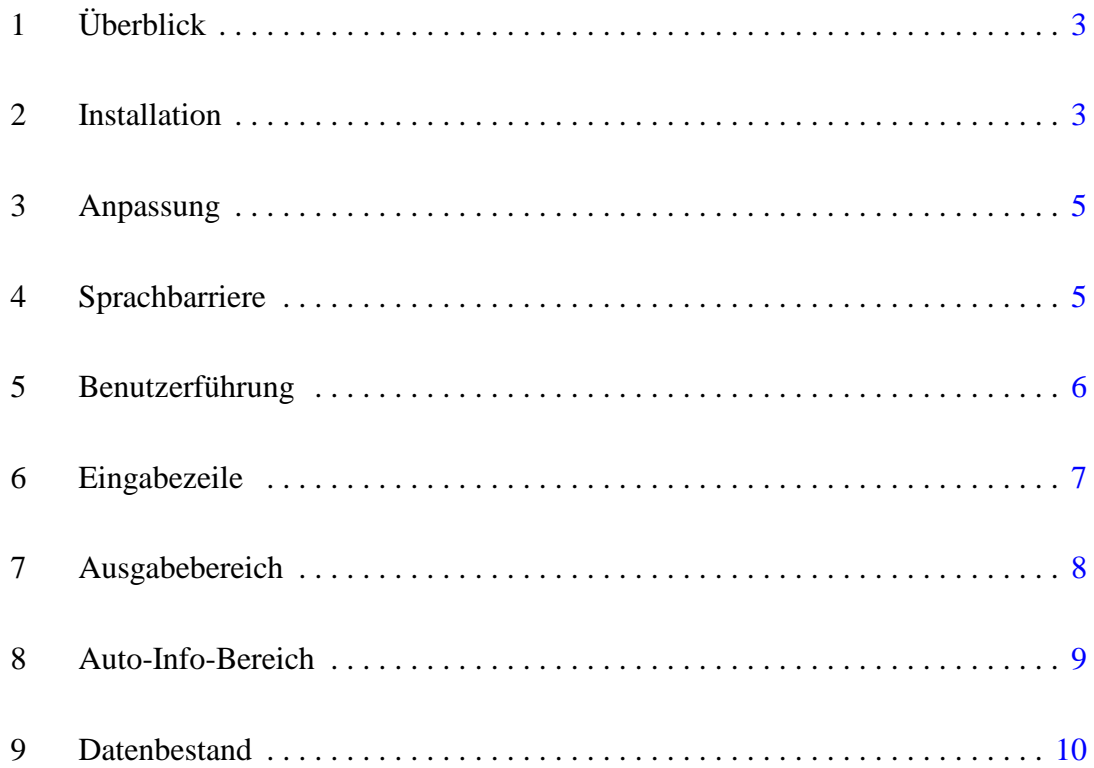

## Martin Schmidl: BibleWorks 5.0 **2**

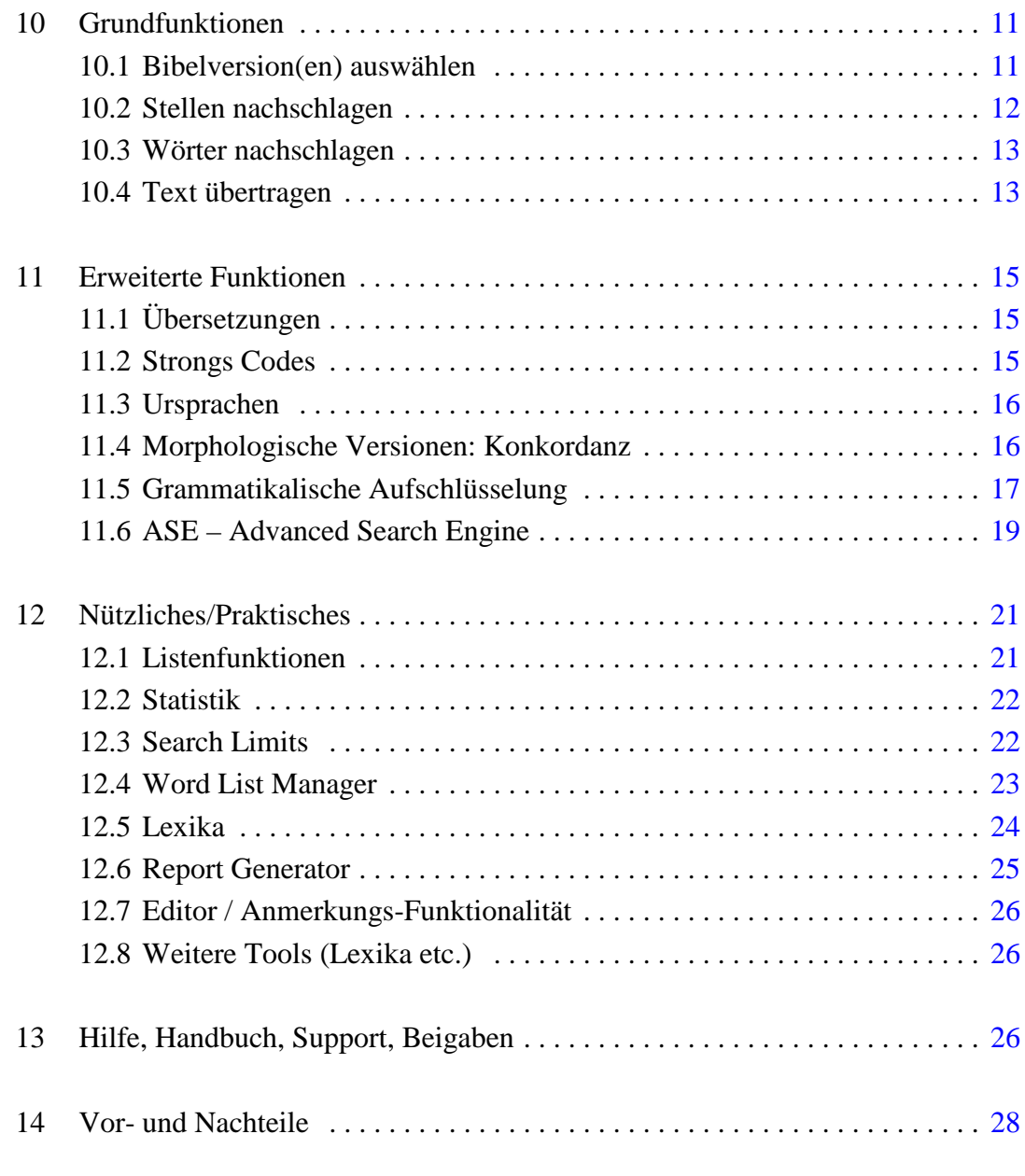

# <span id="page-2-0"></span>**1 [Überblick](http://www.amazon.de/exec/obidos/ASIN/3920609689/qid=1031305098/sr=8-1/ref=sr_aps_prod_1_1/028-4582059-3494130)**

Das [Windows-Programm](http://www.topica.com/lists/BibleWorks) BibleWorks<sup>1</sup>, mittlerweile in der Version 5 vorliegend<sup>2</sup>, versteht sich als Werkzeug für das Bibelstudium. Vereint unter einer einheitlichen Oberfläche steht eine große Bandbreite von Hilfsmitteln zur Verfügung: Neben den biblischen Büchern in ihrer Ursprache (Hebräisch und Griechisch) rund 90 Übersetzungen, sowie zahlreiche Nachschlagewerke, ergänzt um die Verknüpfung untereinander und mächtige Funktionen zu ihrer Auswertung.

Nachfolgend werde ich einige Schlaglichter auf das Produkt werfen und die Eignung insbesondere für das Bibelstudium und die wissenschaftliche Exegese näher beleuchten. Aufgrund der Komplexität des Programms muss vieles unberücksichtigt bleiben, anderes kann nur angerissen werden; ich hoffe jedoch, mit diesem Beitrag einen Einblick geben zu können in die Bereiche Installation, Konzept und Benutzerführung, Datenbestand, Grund- und erweiterte Funktionen, nützliche Beigaben und Support.

# **2 Installation**

Das Programmpaket umfasst im stabilen Karton neben einem gedruckten Handbuch – bei Software längst keine Selbstverständlichkeit mehr – und der Registrations-Karte zwei CDs. In einen Windows-Rechner<sup>3</sup> eingelegt, startet das Installations-Programm automatisch (auf diese Weise erfolgt auch die nachträgliche Anpassung). Zur Auswahl stehen verschiedene Setup-Möglichkeiten, von der Voll- bis zur Minimalinstallation; deutsche Anwenderinnen und Anwender werden die Auswahl "custom" bevorzugen, um die verfügbaren deutschen Übersetzungen nutzen zu können (s. Abb. 1); auch die Auswahl sämtlicher hebräisch- und griechischsprachiger Versionen,

<sup>&</sup>lt;sup>1</sup> Hersteller ist die amerikanische Firma BibleWorks (www.bibleworks.com); Vertrieb in Deutschland u.a. bei der deutschen Bibelgesellschaft (www.dbg.de) oder bei Amazon (www.amazon.de) für  $\in$  300.

<sup>&</sup>lt;sup>2</sup> Grundlage dieses Beitrags ist die über die integrierte Update-Version aktualisierte Revision 5.0.035i; aufgrund der fortlaufend durchgeführten Erweiterungen und der Anpassung an die Bedürfnisse der Anwenderinnen (siehe unten zu Service und Support) können die hier besprochenen Funktionen und die Abbildungen abweichen von der derzeit auf CD vertriebenen Revision.

<sup>3</sup> Systemvoraussetzungen des Programms: ab Windows 95, CD-Laufwerk, mind. 32 MB RAM, Festplattenplatz je nach gewünschten Bibelversionen 200 MB bis zu 1,4 GB – typischerweise 500 MB, für die Video-Demos eine Soundkarte, sowie für die automatische Update-Funktion eine Internet-Anbindung. Das Programm lässt sich wohl auch auf mit anderen Betriebssystemen einsetzen (siehe dazu auch das Diskussions-Forum unter www.topica.com/lists/BibleWorks).

sowie der angebotenen Lexika empfiehlt sich. Nach erfolgter Auswahl werden die benötigten Daten auf die Festplatte kopiert 4 ; zum Betrieb ist die CD nicht notwendig.

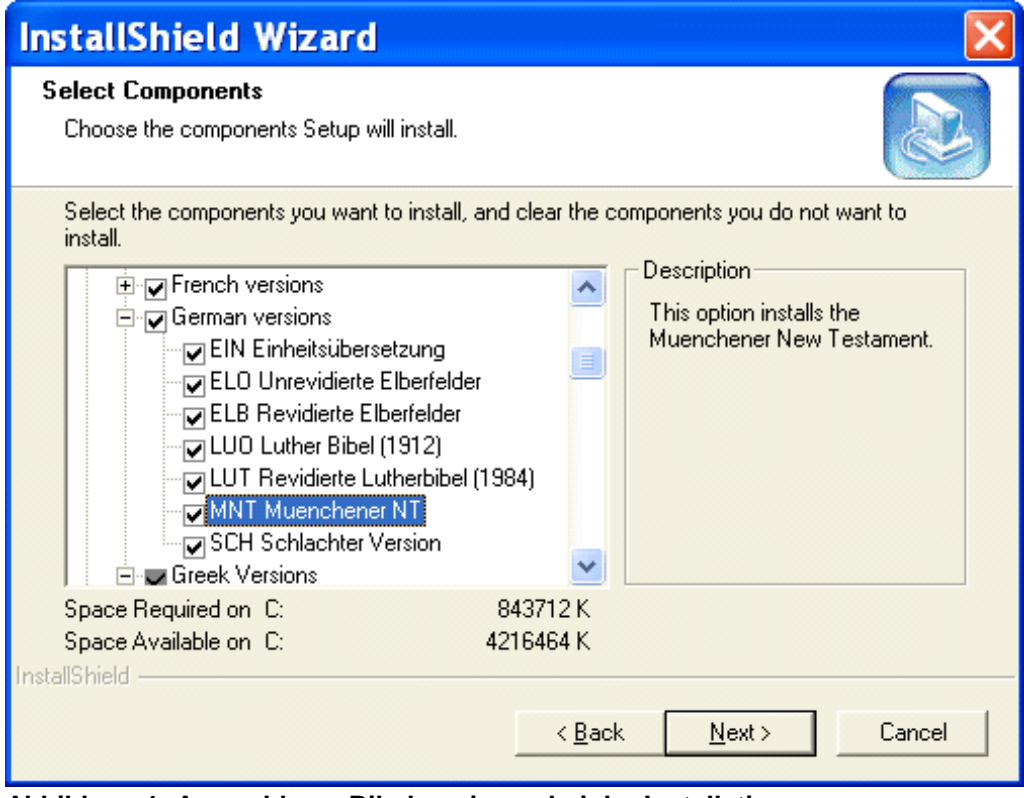

**Abbildung 1: Auswahl von Bibelversionen bei der Installation**

Mit installiert werden auch die benötigten True-Type-Schriftarten; deren Weitergabe ist ausdrücklich erlaubt<sup>5</sup> und erleichtert somit sehr den Austausch von Dokumenten, die griechischen oder hebräischen Text enthalten. 6

<sup>4</sup> Die in früheren Versionen vorhandene Möglichkeit, bei eingelegter CD alle Bibelversionen und Übersetzungen zur Verfügung zu haben, auf der Festplatte nur das nötigste bzw. häufig Gebrauchtes zu installieren (Minimalinstallation mit nur 15 MB Festplattenspeicher möglich), ist aus platztechnischen Gründen entfallen.

 $\frac{5}{10}$  Sie stehen zudem unter www.bibleworks.com/fonts.html zum Herunterladen bereit.

<sup>6</sup> Es ist möglich, das Programm so anzupassen, dass bei der Übernahme von Text dieser in eine andere Schriftart konvertiert wird; damit lassen sich etwa die verbreiteten Schriftarten von Linguist's Software oder Silver Mountain Software weiter nutzen. Eine Implementierung von Unicode ist derzeit nicht vorgesehen – dazu fehlt die Unterstützung in Windows-Versionen vor XP, etwa bei Windows NT.

## <span id="page-4-0"></span>**3 Anpassung**

Eine erste Anpassung wird beim Programmstart abgefragt: Das gewünschte  $Niveau''$  im Layout (siehe Abb. 2) – was sich jederzeit (unter dem Menüpunkt **Search**) wieder ändern lässt. Je nach Einstellung präsentiert sich das Programm in einfacher oder komplexer

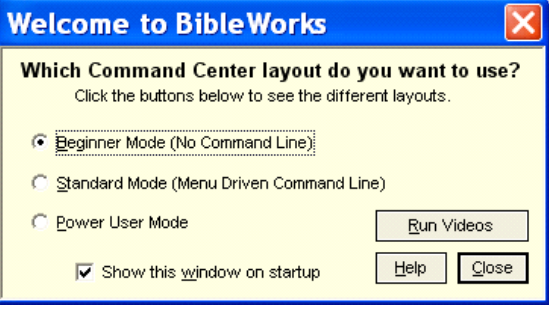

Oberfläche und ermöglicht damit einen Abbildung 2: Wahl des "Niveaus" langsamen Einstieg, ohne die Anwenderinnen und Anwender mit der Vielzahl an Möglichkeiten zu erschlagen. Nach erfolgter Einarbeitung lässt sich sowohl der Modus ändern als auch jeder Modus individuell anpassen, etwa, welche Schaltflächen

(Buttons) sichtbar sein sollen, welche nicht. Sinnvoll ist die vorgegebene Fenster-Aufteilung. Hier gibt es zunächst keine sich

überlappenden Fenster, sondern Eingabezeile, Listen- und Detailbereich haben ihren festen Platz. Eine Größenanpassung erfolgt durch verschieben der Trennlinien zwischen den Bereichen; so ist immer eine maximale Übersichtlichkeit gewährleistet. Je nach Monitorgröße der Brillenstärke sehr hilfreich ist auch die Möglichkeit, Schriftgrößen anzupassen – für griechische, hebräische und lateinische Schrift getrennt.

## **4 Sprachbarriere**

Leider errichtet das Programm, das damit wirbt, Sprachbarrieren niederzureißen – die zu Griechisch und Hebräisch –, eine neue Barriere: Das Programm ist durchgängig in Englisch gehalten. Während man dies bei den Beschriftungen, den Menüs, Handbuch und Hilfefunktion noch hinnehmen muss, so lässt sich doch der "biblische" Teil hiesigen Gepflogenheiten weitgehend anpassen. Dies betrifft zuvorderst die Benennung biblischer Bücher, etwa wenn die Eingabe von "Mk 3,21" statt zur gewünschten Stelle nur zu einer Fehlermeldung führt. Nicht immer sind die adäquaten amerikanischen Bezeichnungen geläufig (etwa "Sol" für das "Hohelied" oder "Jam" für "Jakobus"), so dass eine erste Anpassung nahe liegt: Unter **Tools | Options**, Registerkarte **Book Names** lassen sich Alias-Namen eintragen 7 , so dass das Programm nicht nur die deutschen Bezeichnungen "versteht", sondern auch bei der Ausgabe verwendet.

<sup>7</sup> Alternativ zur manuellen Eintrag der Daten können Sie auch die Datei deutsch.bna herunterladen, im Init-Unterverzeichnis(i.A. c:\BibleWorks 5\init) ablegen und im oben genannten Dialogfeld (**Tools | Options**, Registerkarte Book **Names**) mittels "**open**" aktivieren.

<span id="page-5-0"></span>Ähnliche Anpassungen betreffen die Kompilation von Verslisten, wie sie oftmals in Publikationen anzutreffen sind. Hier kommt es neben den Buchbezeichnungen auch auf die korrekte Interpunktion an. Abb. 3 zeigt die Einstellungen, die dem im deutschen Sprachraum Üblichen entsprechen. 8

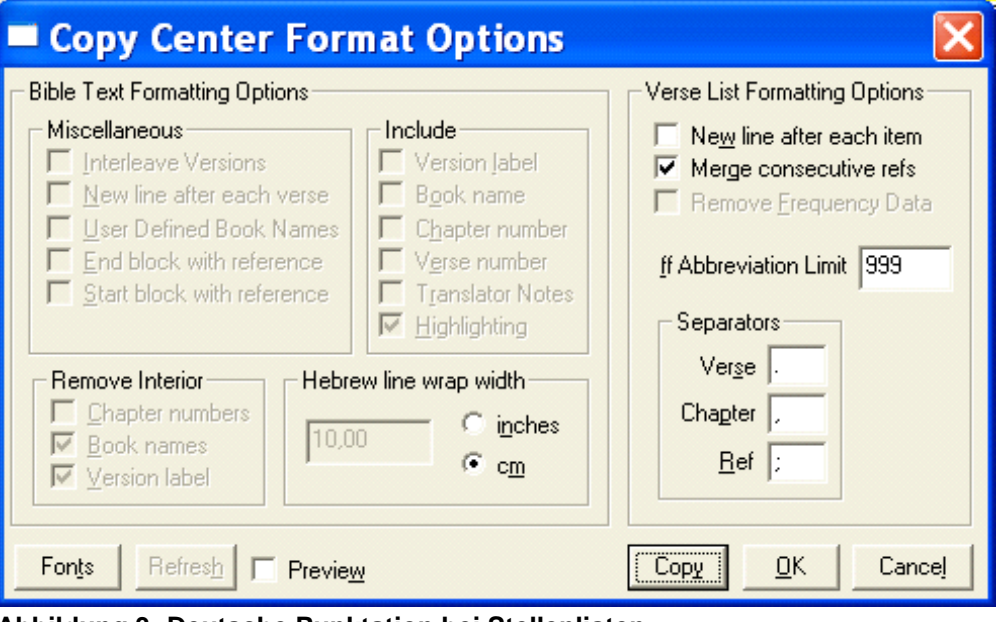

**Abbildung 3: Deutsche Punktation bei Stellenlisten**

Solche Einstellungen brauchen nur einmalig durchgeführt werden und erleichtern fürderhin die Arbeit – das immer wiederkehrende und mühsame Nachbearbeiten in der Textverarbeitung entfällt damit weitgehend.

# **5 Benutzerführung**

Wer Übung hat in der Arbeit mit Windows-Programmen, der wird sich auch in

Standards und erleichtert damit die Arbeit ganz erheblich. Abbildung 4: **Pop-Up-Hilfetexte** Dies betrifft etwa die Benennung und Anordnung von Menü-BibleWorks schnell zurechtfinden. Das Programm bedient sich ausgiebig der Fenstertechnik, hält sich an alle üblichen  $\frac{\alpha}{\beta}$ 

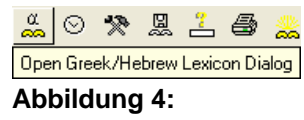

punkten, Einsatz von Tastenkürzel, aber auch die eingeblendeten Hilfe-Texte, wenn der Mauszeiger über einer Schaltfläche verweilt (siehe Abb. 4). Sowohl Doppelklick als auch der Gebrauch der rechten Maustaste führen zum erwarteten Ergebnis. Insbesondere letzteres – der Klick mit der rechten Maustaste – stellt eine enorme Ar-

<sup>8</sup> Die Ausgabe sieht dann etwa so aus: Mt 1,2-16.20; 2,1.4; 19,12; 26,24; Mk 14,21; Lk 1,13.35.57; 23,29. Bis auf das übliche "f" bei aufeinander folgenden Versen entsprechen damit solche Listen dem deutschsprachigen Standard.

<span id="page-6-0"></span>beitserleichterung dar, denn die daraufhin erscheinende Auswahl an Befehlen ist kontextsensitiv, d.h., sie passt sich der aktuellen Position des Mauszeigers an und stellt nur die zum aktuellen Fensterinhalt passenden Funktionen bereit.

Doch wie meist in der Windowswelt führen auch in Bible-Works viele Wege zum Ziel. Neben Mausklicks stehen Menüs zur Verfügung, eine Buttonleiste (in ihrer Komplexität konfigurierbar), auch Tastenkürzel und Befehlssequenzen in der Eingabezeile und schließlich für "Abfragen" (kom- $\tau$ och plexe Suchfunktion) eine graphische "Arbeitsfläche". So sollte für <sub>l</sub>a jeden Benutzertyp ein passender θ∈σ Weg gegeben sein.

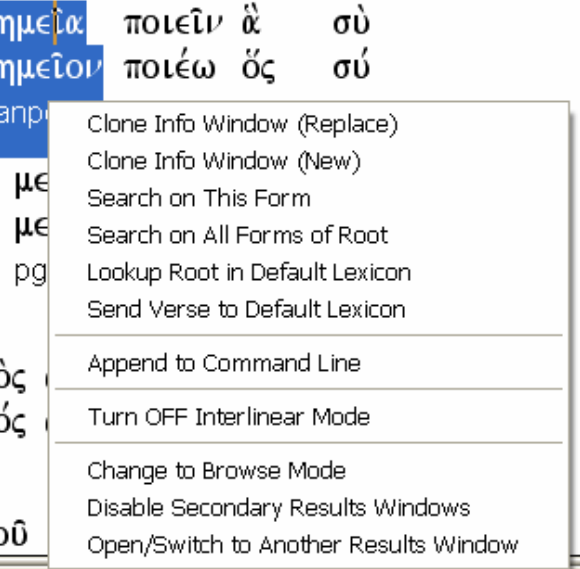

**Abbildung 5: Kontextsensitives Menü (rechte**

**Maustaste), hier zu griechischem Text**

# **6 Eingabezeile**

Besonderer Clou bei der Programmbedienung ist die sog. "Command Line" (Eingabezeile, im rechten Fensterbereich). Mit ihrer Hilfe lassen sich fast alle Vorgänge der alltäglichen Arbeit schnell und komfortabel ausführen. Hier sind Stellenangaben einzutippen, die dann im Fenster links "aufgeschlagen" werden, die Konkordanzfunktion steht zur Verfügung und auch komplexere Suchanfragen lassen sich direkt in

der Eingabezeile formulieren. Eine gewisse "Intelligenz" bei der Auswertung der Eingabe unterstützt die Anwender dabei, dass die gewünschte Aktion ausgeführt wird. zel zur Verfügung, etwa zum Auf-

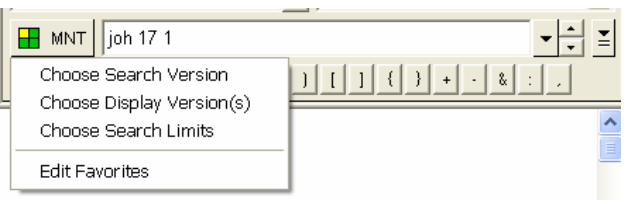

**Abbildung 6: Zentrales Steuerelement: die Eingabezeile** Darüber hinaus stehen Befehlskür-

rufen bestimmter Bibelversionen oder das Eingrenzen von Suchoperationen auf bestimmte Bereiche (siehe unten: [Search](#page-21-0) Limits).

Vor der Zeile befindet sich eine Schaltfläche, die mit einem Kürzel anzeigt, welche Bibelversion aktiv ist (vgl. Abb. 6: "MNT" = Münchener Neues Testament) und die weitergehende Einstellungen (Suchversion, angezeigte Versionen) zulässt. Weitere Schaltflächen im näheren Umfeld der Eingabezeile erlauben etwa das "Durchblättern" früherer Eingaben oder das Einfügen von Operatoren für Suchvorgänge.

<span id="page-7-0"></span>Eine recht zügige Bedienung – vor allem ohne die Notwendigkeit, über verschachtelte Menüs zu gehen oder zur Maus zu greifen – ist mit Hilfe der Eingabezeile auf eine sehr elegante Art gewährleistet.

# **7 Ausgabebereich**

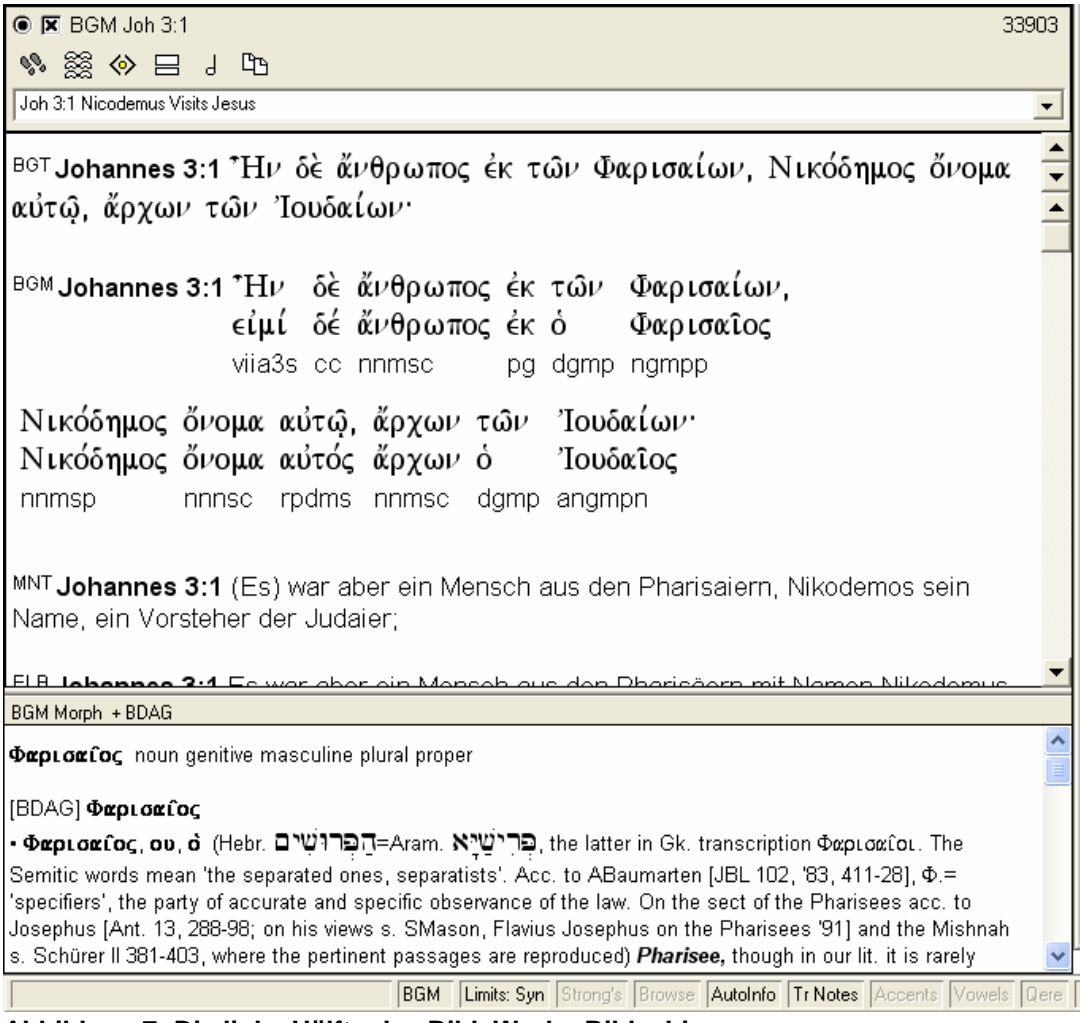

**Abbildung 7: Die linke Hälfte des BibleWorks-Bildschirm dient der Ausgabe von Bibeltexten**

Wahlweise lassen sich im Ausgabebereich eine Bibelversion fortlaufend oder mehrere Versionen (vers- oder auch abschnittsweise) untereinander anzeigen. Die Auswahl der Versionen wie auch ihre Reihenfolge lässt sich beliebig konfigurieren.

Versweises blättern bzw. scrollen ist direkt im Ausgabebereich möglich, so dass hierzu keine Eingabezeile oder Dialogfeld bemüht werden muss. Windows-konform lassen sich Wörter, Sätze oder auch der gesamte Fensterinhalt markieren und kopieren und dann via Zwischenablage in beliebige andere Anwendungen transferieren – meist

 $\frac{1}{\sqrt{2}}$ 

TSK Joh 3:2

Joh 12:42-43

Joh 19:38-39

\*came. Joh 7:50-51

Jdg 6:27

 $Isa$  51:7 Phi 1:14

\*Rabbi.

Joh 3:26<br>Joh 1:38

<span id="page-8-0"></span>der schnellste Weg, einen griechischen oder hebräischen Ausdruck in eigene Arbeiten zu übernehmen, zumal sich dabei Tippfehler oder Umstände bei der Eingabe von Akzenten zuverlässig vermeiden lassen. 9

# **8 Auto-Info-Bereich**

<sup>ΒΘΤ</sup>Johannes 3:2 ούτος ήλθεν πρός αύτον νυκτός και είπεν αύτω· όαββί. οἴδαμεν ὅτι άπὸ θεοῦ ἐλήλυθας διδάσκαλος· οὐδεὶς γὰρ δύναται ταῦτα τὰ σημεῖα ποιεῖν ἃ σὺ ποιεῖς, ἐὰν μὴ ἡ ὁ θεὸς μετ' αὐτοῦ.

MNT Johannes 3:2 dieser kam zu ihm nachts und sprach zu ihm: Rabbi, wir wissen, daß du von Gott gekommen bist als Lehrer; denn keiner kann diese Zeichen tun, die du tuct wonn night Coff ict mit ibm

Strong's data for "diese Zeichen" <4592;

4592 σημείον semeion {say-mi'-on} Meaning: Origin: Abl. vom Urspr. von 4591 (w. eigtl.: d. Örtlichkeit d. Zeichens); Subst. neut. (77) Usage: I.) d. Zeichen 1) d. womit eine Person/Sache von anderen unterschieden und erkannt wird: d. Erkennungszeichen, Merkmal, Kennzeichen 1a) Vorzeichen, warnender Hinweis (von bevorstehenden Ereignissen) 2) d. (Wunder)Zeichen, eine ungewöhnliche Naturerscheinung d. nicht d. Naturgesetzen entspricht, Himmelserscheinungen 2a) d.

Joh 20:16 oder durch welche Gott Menschen bestätigt d. in seinem Namen wirken. **Abbildung 8: Informationen beim Bewegen des Mauszeigers (hier bei einer deutschen Übersetzung) erscheinen im Auto-Info-Bereich**

(zeichenhafte) Wunder durch welche sich Gott/Christus aber auch d. Teufel manifestiert

Der untere Teil des Ausgabefensters kann – zu- und abschaltbar – als Auto-Info-Bereich fungieren: Je nach Position des Mauszeigers werden nähere Informationen zum jeweiligen Wort angezeigt, so dass sehr schnell Vokabeln nachgeschlagen und auch detailliertere Informationen einsehbar sind. Schneller und bequemer lassen sich Informationen nicht gewinnen! Besonders hilfreich ist dies natürlich bei den griechischen und hebräischen Texten, funktioniert aber auch mit Hilfe der sog. "Strong's Codes" bei einigen Übersetzungen – beim Münchener Neuen Testament (MNT) etwa: Befindet sich der Mauszeiger über einem deutschen Wort, wird unten angezeigt, welcher griechische Begriff sich dahinter verbirgt und was eines der Lexika<sup>10</sup> dazu bietet (siehe Abb. 8). Diese Art der Hilfestellung zum Neuen Testament ist insbeson-

<sup>9</sup> Sind unter **Tools | Options | Fonts** für den Export andere Schriftarten (vgl. Anm. 4) angegeben, so finden diese – einschließlich des eventuell notwendigen Mappings – auch beim Transfer via Zwischenablage Anwendung.

<sup>&</sup>lt;sup>10</sup> Bei der Verknüpfung mit den Strong's Codes lässt sich das zugehörige Lexikon auf die Sprachen Englisch, Französisch, Deutsch, Niederländisch oder Russisch einstellen – eine der wenigen Stellen, an denen die Vorherrschaft des Englischen aufgebrochen ist. Es wäre zu wünschen, dass insbesondere ein Lexikon wie Bauers Wörterbuch in der deutschen Fassung angeboten würde.

<span id="page-9-0"></span>dere dann hilfreich, wenn fehlende oder nur geringfügige Griechischkenntnisse die Arbeit direkt mit dem Urtext nicht zulassen. Auf diese Weise ist die ersatzweise herangezogene Übersetzung transparent auf den griechischen Text hin – und baut damit nicht zuletzt eine Hemmschwelle ab, sich tatsächlich mit dem Griechischen auseinanderzusetzen. Beim Studium an den theologischen Fakultäten eine nicht zu unterschätzende Hilfestellung. Auch der Inhalt des Auto-Info-Fensters lässt sich via Zwischenablage in eigene Texte kopieren und damit weiterverarbeiten.

### **9 Datenbestand**

Ein Bibelprogramm steht und fällt mit der Güte und dem Umfang des zugrunde liegenden Datenbestands. Gottlob bewegen wir uns im Bereich der elektronischen Bibeln mittlerweile auf einem sehr hohen Niveau, sowohl, was die Quantität, als auch die Qualität anbelangt. Der für die Texte benötigte Festplattenspeicher stellt für moderne PCs mittlerweile keine Herausforderung mehr dar, so dass die beworbene Vielzahl an Textfassungen auch tatsächlich nutzbar ist. Der Qualität kommt die elektronische Verbreitungsform ganz besonders zugute: Sollten Fehler auftauchen, so lassen sich diese mit Hilfe eines "Updates" recht schnell beseitigen – wie schon mehrfach geschehen 11 – und damit eine bei Druckwerken kaum erreichte Qualität erzielen.

Es ist müßig, alle in BibleWorks 5 enthaltenen Bibelversionen aufzuzählen. An griechischen Urtexten sind neben dem NT nach Nestle-Aland (27. Auflage, entspricht UBS, 4. Auflage) und einigen historischen Texten wie Stephanus, Tischendorf, Westcott und Hort vor allem die Septuaginta (Fassung von Rahlfs) zu nennen, die es auch in kombinierten Versionen (griechisches AT und NT in einer Datenbank) gibt, so dass sich etwa Suchvorgänge oder Konkordanzfunktionen übergreifend einsetzen lassen. An hebräischen Texten ist neben der BHS (4., korrigierte Auflage 1990) noch eine hebräische Übersetzung des NT zu nennen (von Salkinson und Ginsburg). Zu den "Urtexten" zu zählen wäre schließlich noch die lateinische Vulgata.

Zahllose Übersetzungen in ein breites Spektrum vor allem westlicher, aber auch einiger östlicher Sprachen – aktuelle wie historische Fassungen – decken wohl jeden denkbaren Bedarf. Zudem erlaubt das Programm die Einbindung selbst erstellter Versionen, für die das ganze Spektrum an Hilfsmitteln (Nachschlagen, Konkordanz,

<sup>&</sup>lt;sup>11</sup> Die immer wieder angebotenen Updates der Texte sind keineswegs Anzeichen besonders fehlerhafter Daten, sondern zeugen vom ständigen Bemühen um eine möglichst perfekte Datenbasis. Alle Auffälligkeiten, Ungenauigkeiten, Inkonsistenzen, Tippfehler etc. – oft nur Kleinigkeiten –, die die Anwenderinnen und Anwender rückmelden, können umgehend einfließen.

<span id="page-10-0"></span>Statistik, ggf. Strong's Codes etc.) dann auch zur Verfügung steht.<sup>12</sup> An deutschsprachigen Versionen finden sich neben der Einheitsübersetzung und der Lutherbibel (1912 und rev. 1984) u.a. auch die recht [wortgetreue](http://www.topica.com/lists/bibleworks) Elberfelder Fassung, sowie das Münchener Neue Testament (1998).

Besondere Beachtung verdienen die "morphologischen" Versionen: Es handelt sich dabei um "Parallelfassungen" zum griechischen bzw. hebräischen Text, die zu jedem Wort die grammatikalische Grundform verzeichnen, sowie – in spezieller Form codiert – die grammatikalische Form bis ins Detail bestimmen. Eine unschätzbare Hilfe, wie unten zu zeigen ist.

Der Datenbestand von BibleWorks umfasst weiter einige Wörterbücher (griechisch/hebräisch – englisch) und Lexika (englisch); auch dazu unten näheres.

## **10 Grundfunktionen**

#### **10.1 Bibelversion(en) auswählen**

Zu den Grundeinstellungen gehört es zunächst, die gewünschten Bibelversion(en) einzustellen – eine, auf die sich die Aktionen wie Nachschlagen oder Durchsuchen bezieht ("search versions"), und ggf. weitere, die versweise parallel dazu angezeigt werden ("display versions"). <sup>13</sup> Besonders effektiv ist hierbei die Eingabezeile: Durch Eingabe des dreibuchstabigen Kürzels (siehe nachstehende Tabelle) wird die jeweilige Version aktiv.

<sup>12</sup> Auf die Funktion "Build User Version" kann hier nicht weiter eingegangen werden; es handelt sich um ein sehr mächtiges Werkzeug, das für den Eigengebrauch Einarbeitung erfordert. Nicht zuletzt lässt sich diese Funktion dazu verwenden, eigene Kommentare jeweils parallel zum Verstext einzublenden. Weiter erlaubt es durch die Generierung eigener Bibelversionen auch die Weitergabe von Textfassungen, die in BibleWorks (noch) nicht enthalten sind; ein entsprechender Austausch findet zwischen den Nutzern statt (siehe die Mailing-Liste unter www.topica.com/lists/bibleworks).

<sup>13</sup> Die unterschiedliche Zählung in verschiedenen Bibelversionen – besonders augenfällig etwa bei den Psalmen – wird mit Hilfe eines "mappings" "ausgeglichen", so dass die parallele Anzeige gewährleistet ist; bei der Eingabe von Bibelstellen ist daher natürlich zu berücksichtigen, welche Version gerade die "Suchversion" ist.

| Abkürzung              | <b>Version</b>                                       | Erläuterung                                                                                                    |
|------------------------|------------------------------------------------------|----------------------------------------------------------------------------------------------------|
| EIN                    | Einheitsübersetzung                                  | "offizielle" Übersetzung der deutschen Bischofskonferenz                                                                               |
| MNT                    | Münchener Neues<br>Testament                         | sehr wortgetreue, konkordante Studienübersetzung, mit<br>Strongs' Codes (Verknüpfung mit Griechisch)                                   |
| <b>ELB</b>             | Elberfelder<br>Übersetzung                           | meist wortgetreue Übersetzung                                                                                                    |
| <b>LUT</b>             | Luther-Übersetzung                                   | revidierte Fassung von 1984                                                                                                    |
| <b>BNT</b>             | <b>BibleWorks NT</b>                                 | entspricht NA <sup>27</sup> (nur minimale Abweichungen zu UBS <sup>4</sup> )                                                           |
| GNT                    | <b>Greek New Testament</b>                           | entspricht UBS <sup>4</sup>                                                                                                    |
| GNM<br>bzw. BNM        | Greek/BibleWorks NT<br>Morphology                    | jedes griechische Wort des NT bezüglich seiner<br>grammatikalischen Form aufgeschlüsselt                                               |
| <b>LXT</b>             | Septuaginta (LXX)                                    | Ausgabe von Rahlfs, ständig weiter bearbeitet                                                                                          |
| <b>BLM</b>             | <b>BibleWorks LXX</b><br>Morphology                  | grammatikalische Aufschlüsselung der LXX                                                                                               |
| <b>BGT</b><br>bzw. BGM | <b>BibleWorks Greek</b><br>LXX/NT bzw.<br>Morphology | Text bzw. morphologische Aufschlüsselung von LXX und<br>NT in einer Datenbank - erlaubt etwa die übergreifende<br>Suche nach Begriffen |
| <b>WTT</b><br>bzw. WTM | BHS (4. Aufl), AT<br>bzw. Morphology                 | Biblia Hebraica Stuttgartensia, Stand: 1994                                                                                            |
| VUL                    | Vulgata                                              | Lateinische Übersetzung von AT und NT                                                                                                  |

<span id="page-11-0"></span>**Bibelversionen und ihre Kürzel (Auswahl)**

#### **10.2Stellen nachschlagen**

Zu vielfältig sind die "Gesichter" von BibleWorks, zu zahlreich die Wege, um ans Ziel zu kommen, als dass hier alle beschrieben werden könnten. Das Aufschlagen einer Stelle etwa – zwecks Anzeige im linken Ausgabebereich – funktioniert über Scrollen/Blättern im Ausgabebereich, via Dialogfeld, Schaltfläche (Button), Menüpunkt, Listenfeld, Anklicken von Stellenangaben in Listen oder in Lexika – und über das Eintippen in die Eingabezeile. Stellen können hier in der üblichen Schreibweise angegeben werden, etwa "Joh 3,2" (wie alle Eingaben in dieser Zeile mit der Enter-Taste abzuschließen); Groß- oder Kleinschreibung sowie Interpunktion spielen keine Rolle, so dass das schneller eingetippte **, joh** 32<sup>"</sup> ebenso zum Ziel führt. Die nachfolgende Eingabe von "**4**" (ohne ein vorangestelltes "**joh 3**") schlägt die Stelle Joh 3,4 auf – bei Eingabe einer Zahl werden also Buch und Kapitel beibehalten. Entsprechend führt uns "**20 31**" zu Joh 20,31 – zwei Ziffern werden also unter Beibehaltung des Buches als Kapitel und Vers interpretiert. Gibt man "**Joh 3**" ein, so erhält man das vollständige 3. Kapitel des Johannesevangeliums, und auch "bis"-Angaben werden korrekt ausgewertet, sowohl ein "**Joh 3,1-5**" als auch ein "**Joh 1-3**". Damit zeigt das

<span id="page-12-0"></span>Programm eine Art "Intelligenz", die so manch anderer Software gut zu Gesicht stünde.

#### **10.3 Wörter nachschlagen**

Zur Unterscheidung von Stellenangaben oder Bibelversionen erfordert die Suche nach Wörtern in der Eingabezeile die Verwendung von Präfixen. Am häufigsten zum Einsatz kommen wird dabei der einfache Punkt, gefolgt von dem gesuchten Wort bzw. Wörtern. Sehr hilfreich dabei: Ist die aktive Bibelversion eine griechisch- oder hebräischsprachige, schaltet sich die Tastatur entsprechend um (die Tastenbelegung lässt sich einblenden). Weitere Präfixe ermöglichen die gezielte Suche nach Wortkombinationen usw. (siehe die Tabelle zu "Suchfunktionen in der Eingabezeile").

Die Ausgabe von Ergebnissen erfolgt im Listenbereich über der Eingabezeile bzw. können einzeln im Detailbereich (Fenster in der linken Hälfte) durchgesehen werden.

#### **10.4 Text übertragen**

In aller Regel wird bei der Anwenderin/dem Anwender BibleWorks das Hilfs- und eine Textverarbeitung das Hauptprogramm sein. Entsprechend einfach sollte die Übertragung von Daten aus BibleWorks sein.

**Abbildung 9: Popup-Copy-**in der aktuell aktiven Anwendung erscheint. Das ver-**Dialog zur Verwendung aus** wendete Transferformat sorgt dafür, dass die fremd-Neben der Variante, Markiertes über die Zwischenablage zu kopieren, bietet das Programm auch eine per Tastenkombination (Hotkey einstellbar) aufrufbare Eingabezeile (s. Abb. 9), bei der die Ausgabe von Bibeltext statt im Ausgabebereich von BibleWorks nun

sprachigen Texte in der richtigen Schriftart erscheinen,

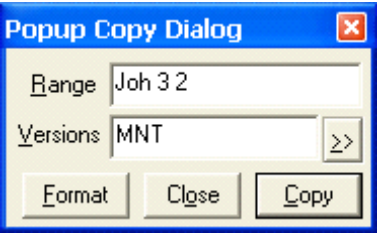

**anderen Programmen heraus**

und selbst "gemischte" Ausgaben, etwa hebräischer, griechischer und deutscher Text eines Verses, erscheinen prompt und sauber formatiert.

Auch bei dieser Art der Übertragung sind die Einstellmöglichkeiten sehr vielfältig, dürften aber in der Grundeinstellung den meisten Bedürfnissen genügen. Vorteil der Transfermethode ist es, dass sie anwendungsunabhängig arbeitet und somit mit allen Windows-Programmen funktioniert.

Störend hingegen ist die Notwendigkeit, bei jedem Aufruf des im Hintergrund wartenden Programms die Einstellungen unter "Versions" neu vornehmen zu müssen – die eben verwendeten sind weg.

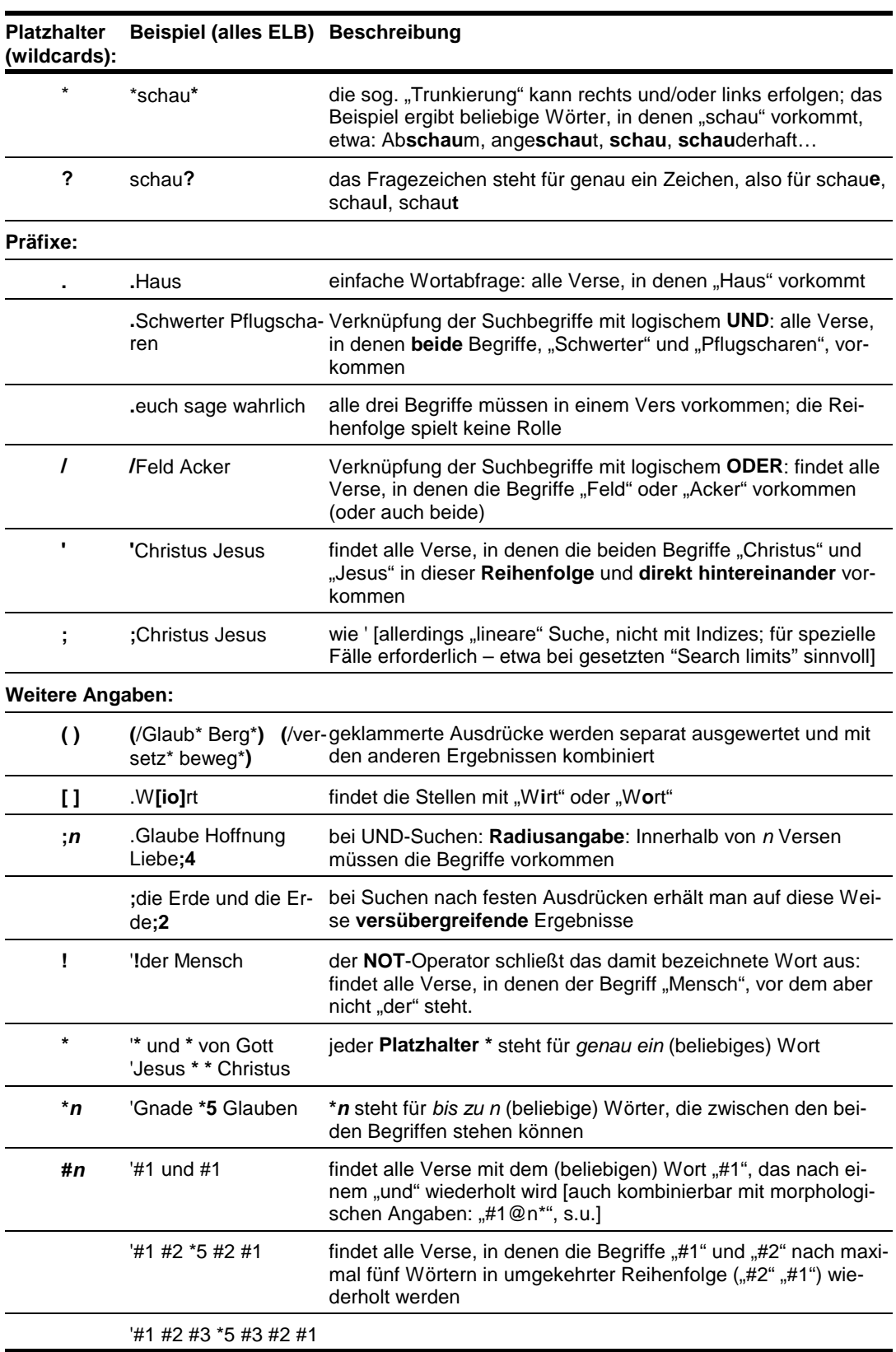

## **Suchfunktionen in der Eingabezeile**

© Biblisches Forum 2002 http://www.bibfor.de/archiv/02-2.schmidl.pdf

<span id="page-14-0"></span>Für die Übertragung größerer Datenmengen – bis hin zu kompletten Bibelübersetzungen – steht in BibleWorks eine Export-Funktion bereit, die das verbreitete RTFmat unterstützt.

# **11 Erweiterte Funktionen**

An Funktionsvielfalt mangelt es BibleWorks gewiss nicht. Einige erweiterte Möglichkeiten seien hier kurz vorgestellt.

## **11.1 Übersetzungen**

In Zeiten von Festplatten im GB-Bereich längst kein Problem mehr: Dutzende von Übersetzungen stehen zur Verfügung. Neben der Anzeige einzeln oder in beliebigen Kombinationen, ihrer schnellen, weil indizierten Durchsuchung nach Wörtern (nicht zu verwechseln mit einer Konkordanzfunktion) steht auch dem direkten Vergleich verschiedener Wiedergaben nichts im Weg. Eine Funktion namens "Cross Versions Search Mode" erlaubt die komfortable Suche – nach Wörtern etwa in allen deutschsprachigen Übersetzungen; so können etwa Bibelstellen ausfindig gemacht werden, von denen nur das eine oder andere Stichwort noch in Erinnerung ist – unabhängig davon, welche Übersetzung man/frau im Ohr hat.

Anderssprachige Übersetzungen können in ihrer Vielzahl hier nur angedeutet werden; es sollte sich für jeden Bedarf etwas finden lassen.

### **11.2Strongs Codes**

<sup>ΒΘΤ</sup> Matthäus 12:40 ώσπερ γάρ ήν Ίωνας έν τη κοιλία του κήτους τρείς ήμέρας καὶ τρεῖς νύκτας, οὕτως ἔσται ὁ υἱὸς τοῦ ἀνθρώπου ἐν τῆ καρδία τῆς γῆς τρεῖς ἡμέρας καὶ τρεῖς νύκτας.

MNT Matthäus 12:40 Denn wie >Jonas war im Bauch des Seeungetüms drei Tage und drei Nächte, (1so wird sein der Sohn des Menschen im Herzen der Erde drei Tage und drei Nächte. { Jona 2,1}

Strong's data for "des Seeungetüms" <2785> .<br>2785 κήτος ketos {kay'-tos} Meaning: Origin: von ?; viell. lat.: squatus: schuppig; oder: Urspr. von 5490 (d. sein Maul weit aufreißende) ?; Subst.neut. (1) Usage: 1.) d. Wal 1) ein großer Fisch, ein Seeungeheuer/Seeungetüm # Jon 2:1 Mt 12:40

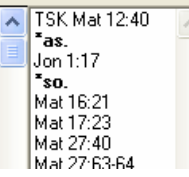

**Abbildung 10: Strongs Codes in der Übersetzung MNT informieren über den griechischen Hintergrund des "Seeungetüms"**

 $\frac{1}{\epsilon}$ 

<span id="page-15-0"></span>Einige Übersetzungen – im deutschen etwa das MNT und die Luther-Übersetzung von 1912 – sind "hinterlegt" mit Zahlencodes, die wiederum der Verknüpfung mit dem zugrunde liegenden Urtext dienen. Befindet sich der Mauszeiger über einem solchen Wort, so werden im Auto-Info-Bereich entsprechende Details angezeigt (s. Abb. 10) – eine sehr hilfreiche Funktion, um sich bei ggf. nur mäßigen Sprachkenntnissen dem Urtext zu nähern. Nicht zuletzt Studierende dürften eine solche Funktion durchaus zu schätzen wissen. Da sich diese Codes auch suchen lassen, erhält man auf diese Weise sogar eine Konkordanz – je nach Sorgfalt bei der Codierung sogar eine vollständige.

#### **11.3 Ursprachen**

Grundlage und für das Bibelstudium unentbehrlich sind die hebräischen bzw. griechischen "Urtexte". BibleWorks bietet sie gemäß BHS (WTT) und Rahlfs (LXT) bzw. NA 27 ; besonders hilfreich ist die Zusammenfassung von Septuaginta und NT zu einer Version (BGT für "BibleWorks Greek Text"), was deren parallele Durchsuchung ermöglicht. Einzig die nicht verzeichneten Varianten bzw. ein kritischer Apparat mag man noch vermissen; doch scheint dies auf technische Hindernisse zu stoßen, die bislang noch keine Software auch nur anging, geschweige denn lösen konnte.

### **11.4 Morphologische Versionen: Konkordanz**

β<sup>οΜ</sup> Johannes 3:7 μή θαυμάσης ὄτι εἶπόν σοι· δεῖ ὑμᾶς μή θαυμάζω ὄτι λέγω σύ δ€î σύ cs viaa1s rpd-s vipa3s rpa-p vsaa2s

BGM Morph + BDAG

θαυμάζω verb subjunctive aorist active 2nd person singular

#### [BDAG] θαυμάζω

• θαυμάζω (s. prec. entry and three next entries; Hom.+) impf. ἐθαύμαζον; fut. θαυμάσομαι (θαυμάσω LXX; PsSol 2:18); 1 aor. έθα ύμασα; pf. 2 sg. τεθα ύμακας Job 41:1. Pass.: 1 fut. θα υμασθήσομαι; 1 aor. έθα υμάσθην.

**Abbildung 11: "Morphologische" Versionen bieten Informationen zu Grundform und grammatikalischen Bestimmung**

In aller Regel dürften für Exegetinnen/Exegeten die morphologischen Versionen das Mittel der Wahl sein. Sie sind in BibleWorks mit einem M am Ende bezeichnet, etwa WTM für die hebräische und BGM (auch BNM, GNM) für die griechische Bibel. Hierbei ist der Urtext "unterlegt" mit Informationen zu Grundform und grammatikalischer Aufschlüsselung (s. Abb. 11). Die Daten liegen in der Form *Grundform@Schlüssel* vor, beispielsweise θαυμάζω@vsaa2s. Das verwendete Abkürzungssystem ist recht eingängig und lässt sich zudem im Auto-Info-Bereich im <span id="page-16-0"></span>"Klartext" nachlesen. In Abb. 11 etwa ist zu sehen, dass es sich beim angezeigten Verb θαυμάσης um das Verb θαυμάζω im Konjunktiv Aorist Aktiv, 2. Person singular handelt. Neben diesem passiven Gebrauch lassen sich Grundform und grammatikalische Informationen auch aktiv für die Recherche nutzen; denn damit steht eine vollständige Konkordanz zur Verfügung.

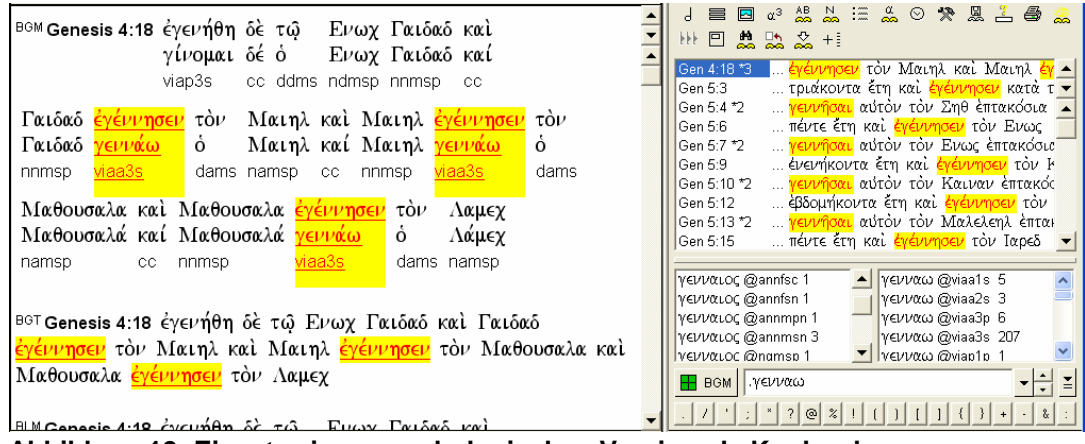

**Abbildung 12: Einsatz einer morphologischen Version als Konkordanz**

Aktiviert man beispielsweise per Eingabe von "**BGM**" in der Eingabezeile diese "morphologische" Version, so stehen alle Grundformen zur Verfügung; die Eingabe eines Suchbegriffs, z.B. γενναω (für Wortsuchen mit vorangestelltem Punkt) ermittelt alle Stellen, an denen der Begriff Verwendung findet – unabhängig von der jeweiligen Verbform, die in Präfix und Endung ja erheblich abweichen kann. Die durchdachten Listenausgaben erleichtern zusammen mit der Hervorhebung des Suchbegriffs den Überblick sehr. In der jeweiligen "Parallelversion" – bei BGM ist das BGT – erscheinen auch die jeweiligen gebeugten Formen hervorgehoben, so dass auch im fortlaufenden Verstext die Informationen zur Verfügung stehen.

## **11.5 Grammatikalische Aufschlüsselung**

Highlight morphologischer Versionen – und durch kein gedrucktes Werk erreicht – ist die Nutzung der grammatikalischen Aufschlüsselung. So lassen sich beispielsweise alle Verben im Aorist aufspüren, oder zwei aufeinanderfolgende Wörter im Genitiv usw. Die Eingabe ist wiederum sehr intiuitiv gehalten: Die Eingabe von "\***@v\***" ermittelt alle Verben mit beliebiger Grundform. Auch hier sind Platzhalterzeichen und auch Klammern beliebig kombinierbar.

Besonders bei der gezielten Untersuchung einzelner Perikopen (unter Anwendung von "search limits", s.u.) gelingt auf diese Weise sehr zügig eine synchrone Textanalyse, indem etwa alle Verben hervorgehoben werden (Suche sind ebenso wie die besprochenen

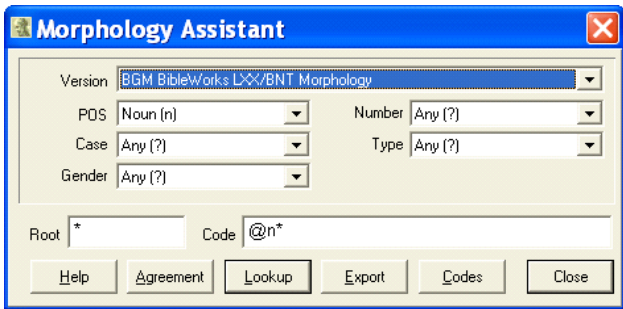

**Abbildung 13: Bei Bedarf steht ein "Morphology** nach "**.\*@v\***"). Alle Suchvorgänge **Assistant" für Suchvorgänge bereit**

einfachen Suchen beliebig kombinier- und konstruierbar. Zur Illustration sei hier ein etwas komplexeres Beispiel – zwar nicht aus dem Alltag, aber doch aus der exegetischen Praxis – vorgeführt.

- dπεκρίθη (asyndetisch / ούν) (αύτω / αύτοΐς) ([ό] 'Iησούς  $A<sub>2</sub>$ / andere Namen / Hauptwort oder Ersatzfürwort) zur Einleitung direkter Rede
- Joh  $40<sup>1</sup>$ 1,49; 3,5; 5,7; 6,7.68.70; 7,20.46.47; 8,19.34.49.54; 9,3.11.25.27; 10,25.32.33.34; 11,9; 12,34; 13,26.36.38; 16,31; 18,5. 8.20.23.34. 35.36.37; 19,7.11.15.22; 21,5

Hier sind Einleitungen zur direkten Rede beginnend mit άποκρίνομαι in der 3. Person Einzahl oder Mehrzahl (finite Form) ohne ein weiteres verbum dicendi und ohne ötu recitativum zusammengestellt, die allenfalls durch ein pronomen personale im Dativ und/oder ein ausdrückliches Subjekt ergänzt werden. Mit diesen Ergänzungen ist die Abfolge immer Verb-Objekt-Subjekt.

Das Merkmal zeugt von einer grossen Regelmässigkeit von 40 Einleitungen zur direkten Rede im Joh, die im übrigen NT keine Entsprechung haben. Dort finden sich zwar eine Reihe von analogen Fällen von αποκρίνομαι ohne ein weiteres verbum dicendi vor einer direkten Rede; sie weichen aber in anderen Teilen von den Beispielen im Joh ab und verweisen darin auf sprachliche Tauschformen; man/frau vgl. dazu Mk 8,4; 9,17; 12,29; Lk 4,4; 8,50; Apg 3,12; 5,8; 9,13; 10,46; 11,9; 21,13; 22,28; 24,10.25; 25,12; im Joh 1,21; 5,11.17; 8,33; 13,8.

Ausserdem ist die sprachliche Bildung deutlich von  $\text{d}$  πεκρίθη (asyndetisch/ οὖν) και εἶπεν (+ analoge finite Formen) (M A 3) zu unterscheiden. Sie trifft sich teils mit dem Asyndeton epicum (M A 7a.b), hat aber darüber hinaus ihr eigenes Gewicht.

**Abbildung 14: Stilmerkmal A2 aus Ruckstuhl/Dschulnigg**

<span id="page-18-0"></span>Weitgehend dem johanneischen Stilmerkmal A2 (siehe Abb. 14)<sup>14</sup> entspricht in BibleWorks die Eingabe von "'αποκρινομαι@v[idso]a?3? \*1 αυτος \*1 **\*@n???p \*5 !oti**;2". Bei aller Komplexität dieses Gebildes ist doch zu bedenken, dass dessen Konstruktion und Ausführung wohl wesentlich schneller von der Hand geht, als die "manuelle" Sichtung – selbst mit Hilfe einer Konkordanz – des gesamten Neuen Testaments, so wie dies Schweizer, Ruckstuhl und Dschulnigg noch weitgehend taten. Im Ergebnis entspricht der Suchlauf weitgehend den Erwartungen – natürlich sind die Treffer einzeln durchzusehen; wie immer darf dem Arbeitsinstrument PC keineswegs blind vertraut werden.

Nicht übersehen werden sollte die Eigenheit der grammatikalischen Aufschlüsselung, wortweise zu analysieren. Auch wenn Bezüge zwischen Wörtern hergestellt werden können, etwa durch eine verlangte Übereinstimmung von Genus, Kasus und Numerus, so steht doch eine grammatikalische Analyse auf Satzebene noch aus. Dem Vernehmen nach (Mailingliste) wird daran gearbeitet – auch wenn dies zunächst einmal keine Aufgabe der Programmierung, sondern fleißiger Sprachwissenschaftler sein dürfte. Wünschenswert wäre es durchaus, auf Knopfdruck einen Genitivus absolutus – oder alle – ausgeben zu können,sich Haupt- und verschachtelte Nebensätze in ihrer Struktur anzeigen zu lassen, usw. Die Komplexität eines solchen Unterfangens ist jedem, der mit der Materie ein wenig vertraut ist, unmittelbar einsichtig, und so bleibt dies ein Desiderat.

#### **11.6 ASE – Advanced Search Engine**

Obwohl auf Ebene der Eingabezeile Abfragen bzw. Suchläufe ein hohes Maß an Komplexität haben können, besteht Bedarf an noch umfangreicheren Abfragen. Hierfür steht die Advanced Search Engine (kurz: ASE) zur Verfügung, die auf einer graphischen Oberfläche die Konstruktion umfangreicher Abfragen ermöglicht. Eine grundlegende Einführung bieten u.a. die auf der Zusatz-CD beigegebenen Trainingsvideos, jedoch empfiehlt sich dringend das Studium des Handbuchs, um Funktionsweise und Möglichkeiten kennenzulernen. Für erste Einblicke lassen sich Abfragen in die Kommandozeile eingeben, die dann bei Aufruf der ASE umgewandelt werden (siehe Abb. 15).

© Biblisches Forum 2002 http://www.bibfor.de/archiv/02-2.schmidl.pdf

<sup>14</sup> Vgl. RUCKSTUHL, Eugen / DSCHULNIGG, Peter: *Stilkritik und Verfasserfrage im Johannesevangelium.* Die johanneischen Sprachmerkmale auf dem Hintergrund des Neuen Testaments und des zeitgenössischen hellenistischen Schrifttums (NTOA 17). Fribourg: Universitätsverlag / Göttingen: Vandenhoeck & Ruprecht 1991.

#### [Marti](http://www.bibfor.de/lager/02-1.schmidl/christusjesus.qf)n Schmidl: BibleWorks 5.0 **20**

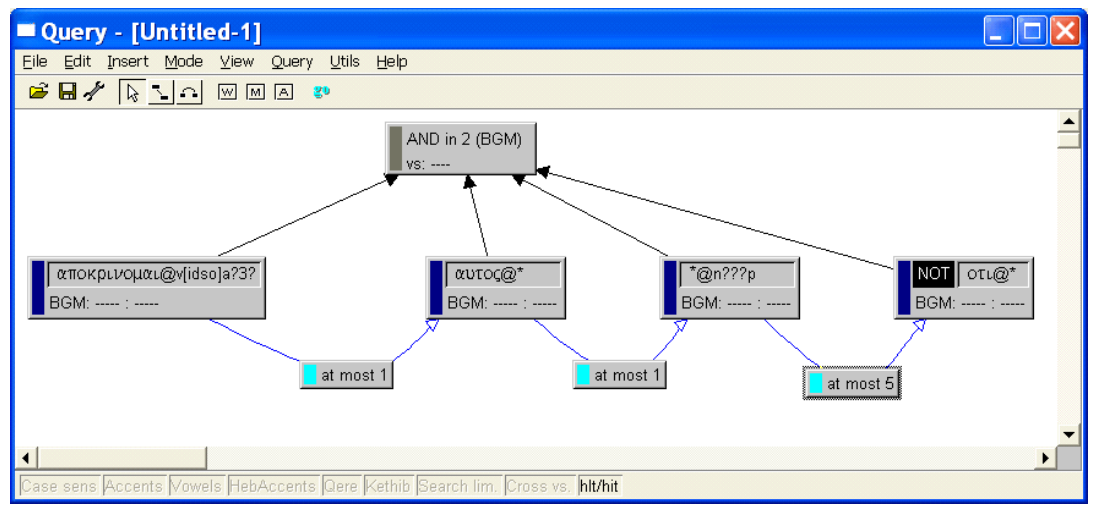

**Abbildung 15: Advanced Search Engine**

Über die Eingabezeile hinaus erlaubt die ASE die Verknüpfung mehrer Bibelversionen miteinander – etwa um alle Stellen zu suchen, in denen im Griechischen "Christus Jesus" steht, Übersetzungen aber in die Abfolge "Jesus Christus" ändern.<sup>15</sup> Auch die Suche nach Punktuation (Satzzeichen, Klammern) wird mit Hilfe der ASE erschlossen, etwa um zu belegen, dass Mk tatsächlich mehr Sätze mit  $\kappa$  beginnt, als die anderen Evangelien. 16

Auf eine besondere Möglichkeit der ASE sei hier noch kurz eingegangen: Die Nutzung der im Lexikon von Louw-Nida verwendeten Kategorien. 17 Jedes Wort ist dort einer oder mehreren Kategorien zugeteilt (Bsp.:  $\alpha \alpha \omega$  unter "24 Sensory Events") and States", Abschnitt "A: See", sowie unter "30 Think – B: Think about" im Sinne von "pay attention", oder "34 Association – F: Visit" im Sinne von "visit" [jmdn. "sehen"]); umgekehrt lassen sich diese Kategorien dazu verwenden, Synonyme, Wortfelder und Wortfamilien zu erkunden. Diese klassischen Möglichkeiten, die auch die gedruckte Ausgabe bietet, werden durch die ASE nutzbar gemacht. Eine Funktion in den sog. "Word-Boxes" erlaubt es, direkt aus "Louw-Nida" Wortlisten zu übertragen, beispielsweise Synonyme zu  $\circ \rho \alpha \omega$  im Sinne von "sehen" [Kategorie 24 A];

<sup>&</sup>lt;sup>15</sup> Siehe die Datei herunterladbare Datei ChristusJesus.qf (Ergebnisse: für die Einheitsübersetzung 2 Stellen, bei der Elberfelder 5, Luther 2, Münchener NT 0. Stellen wie 1 Kor 1,2 und Gal 2,16, in denen beide Abfolgen – Jesus Christus und Christus Jesus –vorkommen, zeigen die prinzipiellen Grenzen einer versweisen Analyse auf.

<sup>&</sup>lt;sup>16</sup> Für aussagekräftige Ergebnisse ist für jedes Evangelium die Zahl der Sätze insgesamt der Zahl derer mit einleitendem  $\kappa \alpha_1$  gegenüberzustellen; bei Mt beginnen rund 17 % der Sätze mit  $\kappa \alpha$ , bei Mk sind es 44 %, bei Lk 24 % und bei Joh 7 %.

<sup>&</sup>lt;sup>17</sup> Louw-Nida Greek-English Lexicon of the New Testament Based on Semantic Domains, 2nd Edition, Edited by J. P. Louw and E. A. Nida, Copyright © 1988 by the United Bible Societies, New York, NY 10023.

<span id="page-20-0"></span>die entsprechenden Wörter (βλεπω, επιβλεπω, θεορεω usw.) werden angezeigt und lassen sich insgesamt übernehmen, aber auch manuell (de)selektieren; auf diese Weise können ganze Wortfelder abgesucht werden. Ein Beispiel hierzu: Die Suche nach der Kombination eines Verbums des Sehens mit einem des Hörensinnerhalb eines Verses ergibt eine 77 Verse umfassende Trefferliste (die selbstverständlich noch auf Relevantes durchzusehen ist), liefert aber sowohl eine Stelle wie das Verstockungszitat Mt 13,14 wie auch 1 Petr 3,12, in denen jeweils unterschiedliches Vokabular zum Einsatz kommt.

In der ASE sind noch wesentlich komplexere Abfragen möglich (z.B. unter Einbeziehung von Bedingungen, in welcher Weise Wörter etwa grammatikalisch übereinstimmen sollen), doch ohne ein Studium der Funktionsweise wird die Abfrage selten auf Anhieb das Gewünschte liefern; je komplexer, desto mehr spielt die (Programmier)Logik mit herein, so dass es der sorgfältigen Planung und Erprobung bedarf, bis verlässliche Ergebnisse erzielt werden.

## **12 Nützliches/Praktisches**

#### **12.1 Listenfunktionen**

Im rechten Fensterbereich stehen mehrere Listen zur Verfügung: Eine enthält den Wortschatz der eben aktiven Version mit Angabe der Häufigkeit (bei morphologischen Versionen also das Wörterverzeichnis einer Konkordanz) – die mitscrollende

Liste unterstützt Luk 20:44 Δαυίδουν κύριον αύτον καλεί, και πως αύτο bei der Wortein-Joh 7:42 2 ... Δαυίδ και άπό Βηθλέεμ της κωμης όπου ήν gabe. Trefferlisten Act 1:16 −... ἄγιον διά στόματος <mark>Δαυὶδ</mark> περὶ 'Ιούδα τοῦ <del>'</del> **Abbildung 16: Stellenliste mit Häufigkeitsangabe** verzeichnen auf

Wunsch nicht nur die Stellenangaben, sondern auch das entsprechende Wort (hervorgehoben) im Kontext. Ein "<sup>\*</sup>" mit nachgestellter Zahl weist dabei bei mehrmaligem Vorkommen eines Treffers in einem Vers die entsprechende Häufigkeit aus – sehr hilfreich, wenn etwa bei  $\delta \alpha$ u $\delta$  im NT bei 59 Nennungen in 54 Versen die Stellen zu ermitteln sind, in denen das Wort doppelt vorkommt (vgl. Abb. 16). Wörter und Stellen in Listen lassen sich mit der Maus anklicken (für die Anzeige im linken Detail-Ausgabebereich). Darüber hinaus offenbart ein Klick mit der rechten Maustaste (Kontextmenü) zahlreiche Transferoptionen, etwa für den Export der Stellenangaben oder Verstextes aller gelisteten Stellen.

### <span id="page-21-0"></span>**12.2Statistik**

| <b>EDetailed Stats</b>                                                                                                    |              |  |  |  |  |  |
|----------------------------------------------------------------------------------------------------|--------------|--|--|--|--|--|
| $\infty$ : (hits in the book) / (words in the book)<br>What to plot:                                                                                                    | Copy window  |  |  |  |  |  |
| Sort books by: Normal book order<br>$\overline{\phantom{a}}$                                                                                                    | Export to >> |  |  |  |  |  |
| <b>Display Options</b><br>Show chapters □ Filter zeros w/CC limits<br>Show zeros<br>$\Box$ Make fit<br>Swap axis                                                                                                    | Help<br>Done |  |  |  |  |  |
| 43 matches in 43 of 38279 verses (0,11%).                                                                                                    |              |  |  |  |  |  |
| Ũ.<br>Lev (0,005%: 1 / 19082)<br>Est (0,017%: 1 / 5843)<br> 1Ma (0,005%: 1 / 18292) <br>BMa (0,039%: 2 / 5110)<br>4Ma (0,013%: 1 / 7859)<br>Pro (0,027%: 3 / 11164)<br>Job (0,007%: 1 / 13561)<br>Wis (0,014%: 1 / 6943)<br>Sir (0,005%: 1 / 18424)<br>Mar (0,009%: 1 / 11304)<br>Uoh (0.058%: 9 / 15635)<br>Act (0,027%: 5 / 18450)<br>2Co (0,045%: 2 / 4477)<br>Eph (0,083%: 2 / 2422)<br>Phi (0,061%: 1 / 1629)<br>Col (0,063%: 1 / 1582)<br>1Ti (0,063%: 1 / 1591)<br>Phm (0,299%: 1 / 335)<br>Heb (0,081%: 4 / 4953)<br>1Jo (0,187%: 4 / 2141) | ٥            |  |  |  |  |  |

**Abbildung 17: Statistische Auswertung, hier mit relativer Häufigkeit**

Bei der Auswertung von Suchläufen und Abfragen helfen statistische Auswertungen, einen ersten Überblick zu den im Listenbereich angezeigten Ergebnissen zu gewinnen. BibleWorks unterstützt die Anwenderinnen/Anwender dabei mit einem graphischen Modul (s. Abb. 17). Es bietet neben absoluten Zahlen auch die Möglichkeit, die Ergebnisse in Beziehung zu setzen und damit relative Ergebnisse zu veranschaulichen; dies ist besonders hilfreich, wenn etwa bei Häufigkeiten zu berücksichtigen ist, dass die einzelnen Schriften sehr unterschiedlich im Umfang sind und daher beispielsweise das 4malige Vorkommen von  $\pi \alpha \rho \rho \eta \sigma \alpha$  in 1 Joh wesentlich stärker ins Gewicht fällt als die 5 Stellen in der Apg.

### **12.3Search Limits**

Für die Untersuchung einzelner Perikopen bietet es sich an, die Analyseinstrumente auf bestimmte Bereiche einzuschränken. Es dürfen dabei durchaus auch nicht aufeinander folgende Stellenangaben wie etwa synoptische Parallelen sein. Solche "Search <span id="page-22-0"></span>Limits" lassen sich benennen und immer wieder verwenden. So macht es etwa Sinn, einen Bereich "Synoptiker" (oder kurz: Syn) zu definieren, der nur die ersten drei Evangelien umfasst. Nach Eingabe von "I Syn" in der Eingabezeile beschränken sich nachfolgende Aktionen auf diesen Bereich. Ein simples "l" hebt alle Beschränkungen wieder auf. Ähnliche Vorgaben bieten sich an für "Pls", "Dtopls", "Past" usw., lassen sich aber auch für die "Taufe Jesu" definieren (Mt 3,13-17; Mk 1,9-11; Lk 3,21-22). Eine Abfrage nach allen Verben (in der Eingabezeile ";\*@v\*" listet entsprechend nur noch Treffer an den jeweiligen Stellen auf – und hebt sie im Verstext hervor (s. Abb. 18).

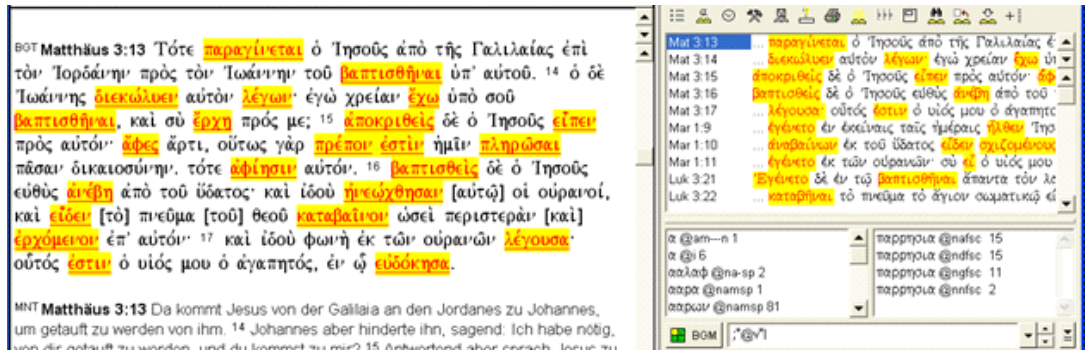

**Abbildung 18: Anwendung der "Search Limits" auf eine Perikope**

#### **12.4 Word List Manager**

Das Werkzeug "Create Word List" im "Word List Manager" erzeugt in effektiver Weise Listen von Vokabular, das in bestimmten Bereichen (auch in selbst definierten Search Limits!) vorkommt, etwa die Liste aller Verben in unserer Tauf-Perikope (s. Abb. 19).

Nicht nur für Übersetzungsarbeiten ist dies eine hilfreiche Funktion. Durch die vielfältigen Abgleichmöglichkeiten zwischen zwei Listen 18 lässt sich ohne großen Aufwand ermitteln, welches Vokabular in einem Bereich vorkommt, in einem anderen aber nicht – im großen Stil beispielsweise das mk Vokabular, das von Mt oder Lk nicht aufgegriffen wird. Abgerundet wird dies durch die eingebaute Funktion "Make Lexicon from selected words": Aus den enthaltenen Lexika werden zum ausgewählten/ermittelten Vokabular die Einträge zusammengestellt.

<sup>18</sup> Diese Vergleichs-Funktionen wünschte man sich von so manch anderem Produkt auch, da solche Aufgaben ja nicht nur in der Arbeit mit Bibeltexten anfallen. Doch lässt sich das Tool durchaus auch "zweckentfremden", um beispielsweise aus einer beliebigen Liste alle Einträge einer zweiten Liste zu streichen;

<span id="page-23-0"></span>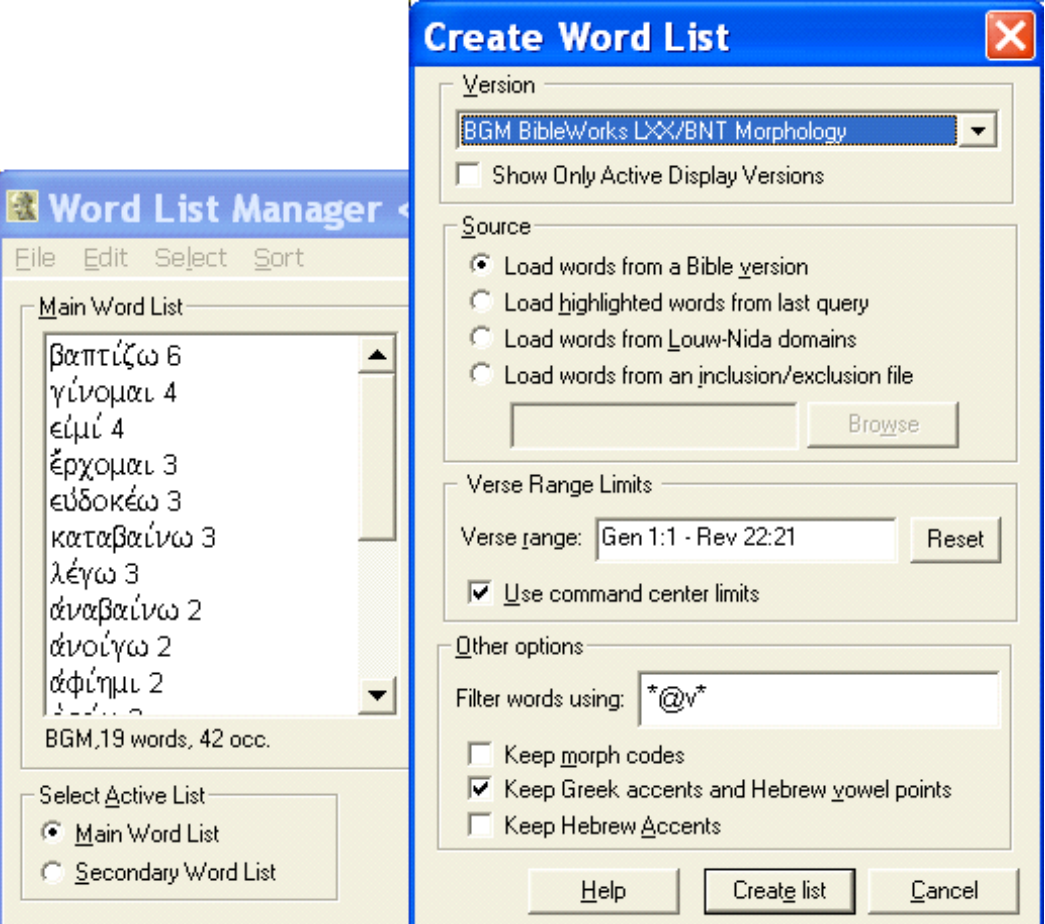

**Abbildung 19: Erstellung von Vokabellisten per Word List Manager**

### **12.5 Lexika**

Dabei – wie im direkten Nachschlagen – hat die Anwenderin/der Anwender eine breite Auswahl enthaltener Nachschlagewerke (siehe Abb. 20). Leider ist BibleWorks Software mittlerweile wieder zu einem Freischalt-Verfahren zurückgekehrt: Um die nachträglich hinzugekommenen Nachschlagewerke BDAG und HALOT nutzen zu können, muss ein Code erworben werden. 19

Der Zugriff erfolgt in aller Regel und am bequemsten per rechtem Mausklick auf angezeigten Verstext – damit lässt sich das Wort direkt nachschlagen. Feiner Bonus dabei: Wird der Vers, von dem aus das Lexikon aufgerufen wurde, im Text des

<sup>19</sup> BDAG = Dankers 3. Auflage des "Bauer's GreekEnglish Lexicon of the New Testament and Other Early Christian Literature" – ein hoch qualifiziertes Standardwerk! HALOT = Brill's Study Edition of Koehler, Baumgartner, Stamm's "Hebrew and Aramaic Lexicon of the Old Testament", unabridged version of 5-volume HALOT. Aufpreis 99 \$ bzw. 159 \$ (beide zusammen: 197 \$).

<span id="page-24-0"></span>Lexikons erwähnt, so ist dieser hervorgehoben! Auf gleichem Wege (rechter Mausklick) lässt sich auch das gesamte Vokabular eines Verses zum Lexikon senden. Da sich zudem die Nachschlagewerke im Volltext durchsuchen lassen, erhält man gegenüber den gedruckten Ausgaben einen deutlichen Mehrwert.

| Markus 8:32 καὶ παρρησία τ <b>Μες 1&gt; BDAG Lexicon</b>                         |                                                                                               |                                                                                                    |
|----------------------------------------------------------------------------------|-----------------------------------------------------------------------------------------------|----------------------------------------------------------------------------------------------------|
| τρος αύτὸν ἤρξατο ἐπιτιμα <mark>ι</mark> Lexicons Dictionaries Edit Options Help |                                                                                               |                                                                                                    |
| Markus 8:32 und in Offenheit re<br>jann ihn anzufahren.                          | <b>TWOT Hebrew Lexicon</b><br>BDB Hebrew Lexicon (Whittaker)<br>BDB Hebrew Lexicon (Full)     | παρρησια<br><b>ερρησία, ας, ή</b> (πας, ρήσις; Eur., Pla.+; Stob., Flor. III 13 p. 453 H. [a collection of                                                                                                    |
| Markus 8:32 Und er redete ganz<br>chte ihm Vorwürfe.                             | Friberg Greek Lexicon<br><b>UBS Greek Dictionary</b><br>Louw-Nida Lexicon<br>LS Greek Lexicon | ngs περί παρρησίας]; ins, pap, LXX; TestReub 4:2; JosAs 23:10 cod. A [Bat. p. 75, 2]<br>Pal. 364; EpArist, Philo, Joseph.; Ath. 11, 2; loanw. in rabb.—On the spelling s. B-D-F<br>1; Mlt-H. 101; s. also Schwyzer I 469).                                                                                |
| Morph + BDAG                                                                     | Thayer Greek Lexicon<br><b>BDAG Greek lexicon</b><br><b>TENNING BEN</b>                       | use of speech that conceals nothing and passes over nothing, outspokenness,<br>kness, plainness (Demosth. 6, 31 τάληθη μετά παρρησίας έρω πρός ύμας και<br>άποκρύψομαι; Diod. S. 4, 74, 2; 12, 63, 2; Pr 1:20; a slave does not have such a                                                               |
| <b>3C</b> noun accusative masculine singular co                                  | Πάτμος                                                                                        | privilege: Eur., Phoen. 390-92) παρρησία plainly, openly (EpArist 125) Mk 8:32; J 7:13;                                                                                                    |
| λG] <b>λόγο</b> ς<br>γος ου ο (verbal noun of λέγω in the se                     | πατραλωσας<br>πατριά<br>πατριάρχης                                                            | 10:24; 11:14; 16:25 (opp. έν παροιμίαις. - On the subject matter cp. Artem. 4, 71 οι θεοί<br> πάντως μὲν άληθῆ λέγουσιν,άλλὰ ποτὲ μὲν ἀπλώς λέγουσι,ποτὲ δὲ<br>$\alpha$ ( $\alpha$ ) $\alpha$ ( $\alpha$ ) $\alpha$ ) and $\alpha$ always speak the truth, but sometimes directly, sometimes indirectly), |
| communication whereby the mind find<br>utterance, chiefly oral.                  | πατρικός<br>πατρίς<br>Πατροβάς                                                                | 29 v.l. (opp. παροιμία); Dg 11:2. Also έν παρρησία J 16:29. μετά παρρησίας (s.<br>Demosth, above; Ael. Aristid, 30 p. 571 D.; Appian, Bell. Civ. 3, §15 λέγω μετά<br>$\ \pi_{\cdot}$ 3 Macc 4:1; 7:12; JosAs 23:10 [s. above]; Philo; Jos., Ant 6, 256) plainly, confidently                              |

**Abbildung 20: Nachschlagen in den Lexika**

#### **12.6 Report Generator**

Soll mehr als ein Vers analysiert und im Lexikon nachgeschlagen werden, die Ausgabe gar zur Weiterverarbeitung in der Textverarbeitung zur Verfügung stehen, so bietet sich der Einsatz des "Report Generator" an (s. Abb. 21).

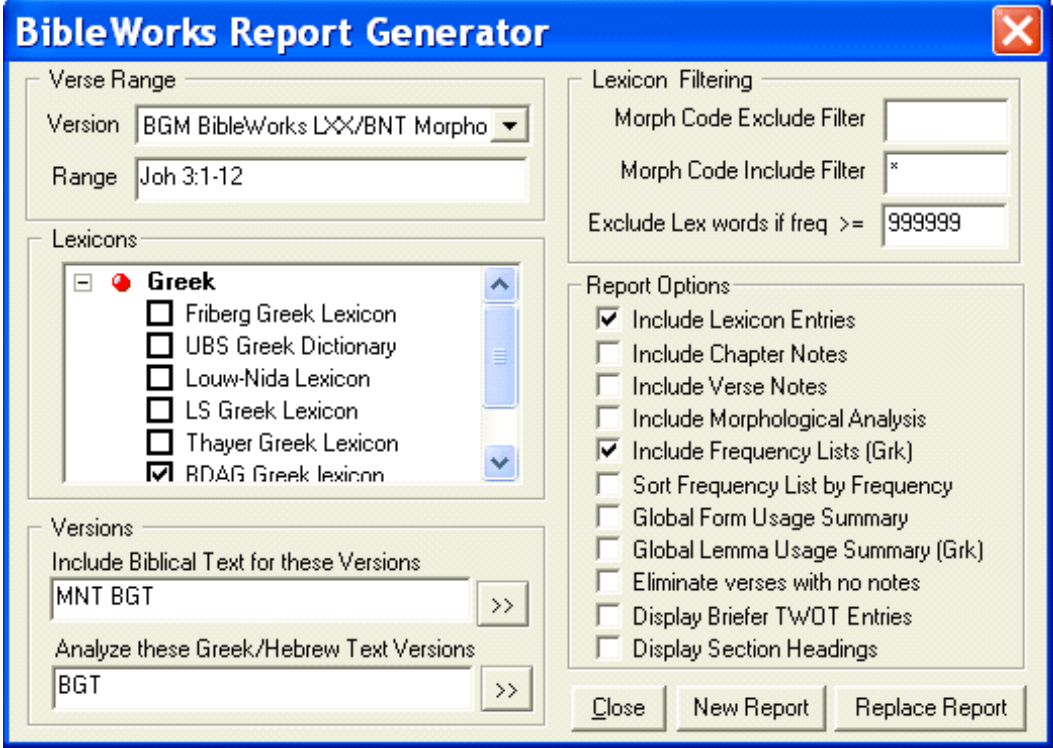

**Abbildung 21: Der Report Generator stellt Informationen zu einer Perikope zusammen**

<span id="page-25-0"></span>Sehr gezielt lassen sich damit die gewünschten Informationen sammeln, neben den diversen Lexika auch Angaben zur Häufigkeit. Durch die Möglichkeit, sich nicht nur im Bereich der ausgewählten Verse zu beschränken, sondern auch bei den grammatikalischen Angaben, ist beispielsweise eine Zusammenstellung der Lexikoneinträge aller Eigennamen im NT möglich, wie sie der Verf. als Vorarbeit zu einem Personenlexikon anfertigte; eine Kompendium das auf konventionellem Weg zusammenzustellen der zu erwartende Aufwand in aller Regel verhindern wird.

#### **12.7Editor / Anmerkungs-Funktionalität**

In BibleWorks integriert steht ein Editor zur Verfügung, der erhebliche Anleihen an gängige Textverarbeitungen macht (ohne diese ersetzen zu wollen). So ist es nicht nur möglich, gemischtsprachige Texte zu bearbeiten – einschließlich einer komfortablen Rechts-nach-links-Eingabe –, sondern auch alle gängigen Formatierungsattribute stehen zur Verfügung. Für Kompatibilität sorgt das Rich-Text-Format (RTF), so dass durchaus auch aus anderen Textverarbeitungen importiert werden kann. Der Editor findet auch Anwendung, wenn es darum geht, zu Kapiteln oder Versen Notizen abzulegen – der eigene Kommentar, der dann automatisch beim Aufrufen eines Kapitels/Verses eingeblendet wird.

### **12.8 Weitere Tools (Lexika etc.)**

Weitere Zugaben verdienen wenigstens eine Erwähnung: Fausset Dictionary, International Standard Bible Encyclopedia, Easton Dictionary, Robertson's Word Pictures, Naves Topical Dictionary, Bible Outline, Time Line und Synopsis Tool. Die "Time Line" erlaubt eigene Gestaltung und Ergänzung und führt zu ansehnlichen Ergebnissen. Das "Synopsis Tool" ist ein erster Schritt zur synoptischen Darstellung, doch über eine parallele Darstellung entsprechender Perikopen – ohne weitere Synchronisierung von Versen oder gar Wörtern – kommt es nicht hinaus; kein Ersatz also für die gedruckte Ausgabe.

# **13 Hilfe, Handbuch, Support, Beigaben**

BibleWorks bietet die bei moderner Software längst übliche kontextsensitive Hilfefunktion und blendet gezielte Hilfetexte zur aktuellen Aktion oder Zeigerposition ein (siehe Abb. 22).

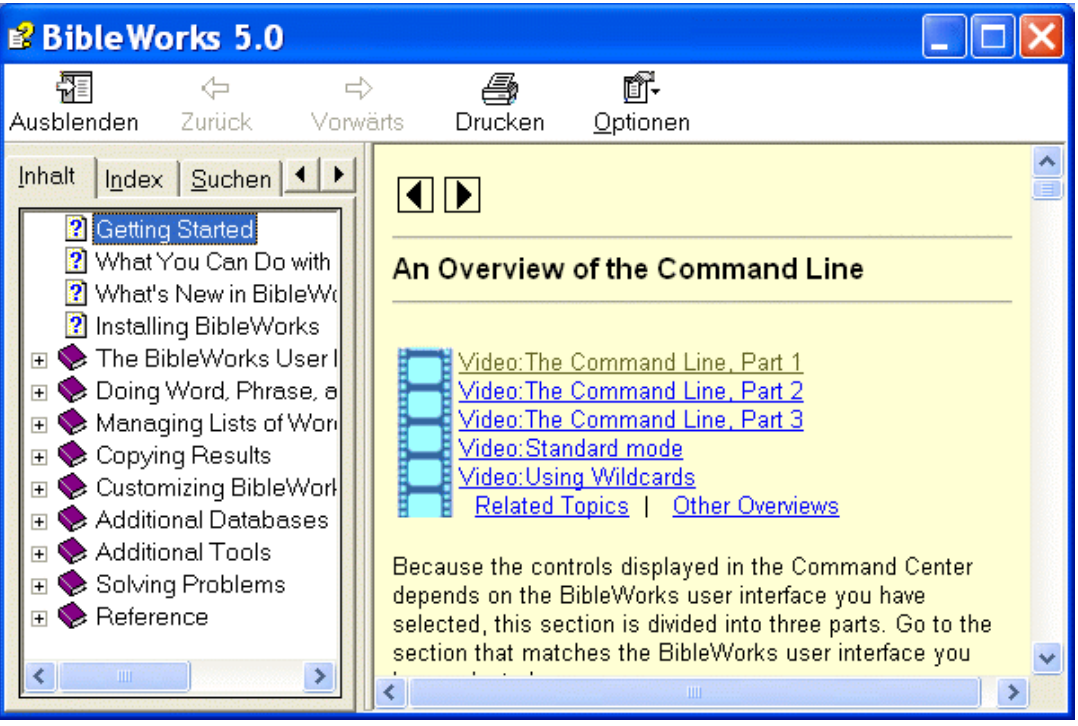

**Abbildung 22: Kontextsensitive Hilfefunktion, hier zur Eingabezeile**

Schritt-für-Schritt-Anleitungen, Beispiele und die auf einer Zusatz-CD beigegebenen Trainings-Videos unterstützen die Anwenderinnen und Anwender. Sollten weiter Probleme oder Unklarheiten bestehen, so kann der Hersteller auch direkt kontaktiert werden. Hilfreich ist die Mailing-Liste [\(www.topica.com/lists/biblework](http://www.topica.com/lists/bibleworks)s), auf der sich nicht nur Anwenderinnen und Anwender austauschen, sondern auch die Mitarbeiter und Programmierer von BibleWorks austauschen. Deren Kundenorientierung ist der besonderen Erwähnung wert – hinter dem Produkt steht ein sehr engagiertes Team, das immer darum bemüht ist, auf die Wünsche der Anwenderinnen und Anwender einzugehen; eine Produktpolitik, wie sie mir von keiner anderen Software her bekannt ist. Neben konkreten Hilfen zu Konfiguration und Nutzung schlägt sich diese Einstellung in recht häufigen Updates des Programms nieder, manchmal zur Behebung von Programmfehlern (Bugs), die bei so komplexen Produkten unvermeidlich sind, aber bei Entdeckung nach Möglichkeit zügig bereinigt werden; manchmal, um eine neue Funktionalität bereitzustellen, die oftmals auf speziellen Anwender/innen-Wunsch integriert wird; das heißt: Sollten Sie einen Wunsch an die Anwendung haben, eine Funktionalität vermissen oder auch Vorschläge haben zur einfacheren Bedienbarkeit, so haben Sie bei diesem Programm tatsächlich Einflussmöglichkeiten auf die Programmentwicklung; so manch gute Idee verdankt sich den Anregungen des Nutzerkreises. So lohnt es sich, hin und wieder die eingebaute Update-Funktion des Programms (nutzbar nur mit Internet-Verbindung) zu bemühen. Nicht zuletzt finden <span id="page-27-0"></span>sich dort auch Updates zu den Datenbanken – sozusagen die um "Druckfehler" bereinigten Neuauflagen der Datenbasis; denn jedes Bibelprogramm kann nur so gut sein wie die zugrunde liegenden Daten dies erlauben. Und so wie kaum ein Druckerzeugnis fehlerfrei ist, gibt es auch bei den Daten den einen oder anderen Fehler; allerdings ist die Korrektur durch ein Update aus dem Netz wesentlich einfacher (und kostengünstiger) als der Druck einer verbesserten Neuauflage. Durch Rückmeldungen von Fehlern durch die Nutzerinnengemeinde wird somit – angesichts der bereitgestellten Datenupdates für jeden unmittelbar erkennbar – die Qualität der Datenbasis kontinuierlich verbessert. Dies ist keineswegs eine "Bananenpolitik" (das Programm reift beim Anwender), denn dazu sind die Korrekturen zu geringfügig, vielmehr Ausdruck einer konsequenten Kundenorientierung.

## **14 Vor- und Nachteile**

Ein nicht zu unterschätzender Nachteil des Produkts ist die bei amerikanischer Software leider allzu oft vernachlässigte Portierung in lokale Versionen – also die *fehlende Anpassung an die deutsche Sprache* und die exegetischen Gepflogenheiten hierzulande. Auch wenn sich mit Anpassungen vieles erreichen lässt, so ist doch zu befürchten, dass exegetisch geschulte und interessierte Anwenderinnen und Anwender nicht in allen Fällen die entsprechende PC-Fertigkeit aufweisen. Die unabdingbar notwendigen Englischkenntnisse bei der Benutzung des Programms beschränken sich nicht nur auf die Benutzerführung, Menüpunkte, Hilfefunktion etc., sondern erstrecken sich auch auf die beigegebenen Hilfsmittel (Lexika und Wörterbücher), bei denen ebenfalls das Englische dominiert. Für manche eine ernstzunehmende Hürde.

*Erfahrung im Umgang mit dem PC* ist gewiss von Vorteil, will man BibleWorks bis in seine Tiefen ausloten – doch für den einfachen Gebrauch, den alltäglichen Einsatz, genügen grundlegende Kenntnisse.

Was allerdings einer weiteren Verbreitung entgegensteht, das ist der doch *recht hohe Preis* von rund 300  $\epsilon$ , zu dem ggf. noch der Aufpreis für die Lexika BDAG oder HALOT hinzukommen; nicht, dass das Produkt diesen Preis nicht wert wäre – es ist auch zu bedenken, dass es sich bei den enthaltenen Bibeltexten, Übersetzungen, Nachschlagewerken, keineswegs um "Freeware" handelt, sondern um gebührenpflichtig lizenzierte Werke – , doch ist diese Summe für Studierende etwa kaum erschwinglich. <sup>20</sup> Andererseits ist aber zu bedenken, dass auch Handwerker für gutes

<sup>&</sup>lt;sup>20</sup> An einigen Universitäten steht netzwerkintern das Programm für Studierende zur Nutzung zur Verfügung – ermöglicht u.a. durch Preisnachlässe bei Mehrplatz-Lizenzen.

Werkzeug oftmals große Summen aufwenden – und ein gutes Werkzeug ist Bible-Works allemal.

Fazit: BibleWorks taugt dazu, mehr zu sein als nur Hilfsmittel und Ersatz für entsprechende Bücher (denen es aufgrund der Recherchemöglichkeiten weit überlegen ist) – es erlaubt, auch in der wissenschaftlichen Exegese neue Fragestellungen zu entwickeln, die mit "klassischen" Mitteln nicht mit vertretbarem Aufwand bearbeitbar waren. Es ermöglicht einen "zeitgemäßen" Zugang zur und Umgang mit der Bibel, baut Barrieren ab und führt an die Schrift und die Exegese heran. Das Programm deckt ein breites Spektrum an Anwendungsfällen ab, vom einfachen Lesen in der Schrift (unter Vergleich verschiedener Übersetzungen etwa) oder dem Entnehmen von Bibelversen für eigene Texte, bis hin zu komplexen wissenschaftlich-exegetischen Fragestellungen.

Es ist zu hoffen, dass die Faszination, die das Medium PC nach wie vor für viele mit sich bringt, dass die technischen Möglichkeiten, ohne die andere wissenschaftliche Bereiche kaum mehr auskommen, auch in der Exegese fruchtbar gemacht werden können. Die Bibelwissenschaft mit ihrer Verwurzelung in der Textarbeit böte hierzu ein fruchtbares Feld. Vor allem aber für den Umgang mit den Texten selbst, als anregende Beschäftigung mit ihnen, ist BibleWorks eine faszinierende Anwendung, die es auch ohne "multimediale Gimmicks" schafft, alte Texte lebendig zu erhalten. Und schließlich ist das Programm ein schlichtes Hilfsmittel, ein Werkzeug für alle, die produktiv mit Bibel umgehen, und sei es nur im Einsatz als Hilfsprogramm zur Textverarbeitung, zum Zugriff auf und zur Übertragung von Bibelstellen. Auch hier erfüllt das Programm seinen Zweck. Ob sich freilich das Produkt für Ihre Zwecke "eignet", das hängt natürlich auch ab von persönlichen Vorlieben, von der Erfahrung im Umgang mit dem PC bzw. der Bereitschaft, sich ggf. in ein komplexes Programm einzuarbeiten, von den Möglichkeiten, das meist englischsprachige Material zu nutzen – und nicht zuletzt von den exegetischen Fragestellungen oder dem Interesse daran, sich ausgiebig mit dem Text selbst zu beschäftigen; ohne Zweifel deckt BibleWorks ein sehr weites Spektrum der Möglichkeiten ab.

**Schmidl**, Martin

Dr. phil., geb. 1967. Wissenschaftlicher Assistent am Lehrstuhl für die Exegese des Neuen Testaments an der Westfälischen Wilhelms-Universität Münster.

Dissertation:

 Jesus und Nikodemus: Gespräch zur johanneischen Christologie. Joh 3 in schichtenspezifischer Sicht (Biblische Untersuchungen 28), Regensburg: Pustet 1998. ISBN 3-7917-1625-5

Forschungsschwerpunkte:

- **Exegese und PC**
- matthäische Gleichnisbearbeitung